## **Using Focus Assist**

Focused subject is outlined in color for more precise focus.

1 Touch @ to display the menu.

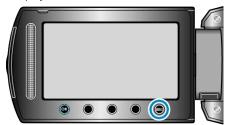

2 Select "MANUAL SETTING" and touch ®.

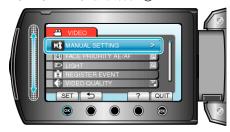

3 Select "FOCUS ASSIST" and touch @s.

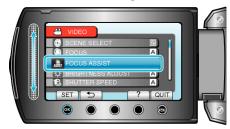

4 Adjust the focus with the slider.

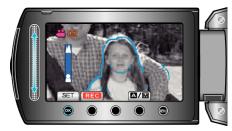

- Slide upward to focus on a distant subject.
- Slide downward to focus on a near subject.
- **5** Touch **®** to confirm.

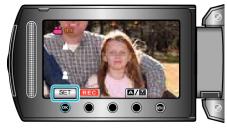

## Memo:-

 The image becomes black and white while the outline of the focused object is displayed in the selected color. Change outline color if it becomes difficult to see.